# **D-Link**

4-IN-1 USB-C HUB WITH HDMI AND POWER DELIVERY DUB-M420

# **QUICK INSTALLATION GUIDE**

INSTALLATIONSANLEITUNG GUIDE D'INSTALLATION GUÍA DE INSTALACIÓN GUIDA DI INSTALLAZIONE INSTALL ATIFHANDL FIDING INSTRUKCJA INSTALACJI INSTALAČNÍ PŘÍRUČKA TELEPÍTÉSI SEGÉDLET INSTALLASJONSVEILEDNING INSTALLATIONSVEJLEDNING ASENNUSOPAS INSTALLATIONSGUIDE GUIA DE INSTALAÇÃO ΟΔΗΓΟΣ ΓΡΗΓΟΡΗΣ ΕΓΚΑΤΑΣΤΑΣΗΣ VODIČ ZA BRZU INSTALACIJU KRATKA NAVODILA ZA UPORABO GHID DE INSTALARE RAPIDĂ РЪКОВОДСТВО ЗА БЪРЗА ИНСТАЛАЦИЯ STRUČNÁ INŠTALAČNÁ PRÍRUČKA

# **PACKAGE CONTENTS**

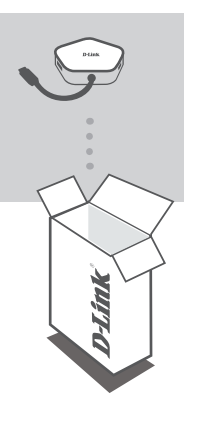

**4-IN-1 USB-C HUB WITH HDMI AND POWER DELIVERY** DUB-M420

If any of these items are missing or damaged, please contact your reseller.

## **SYSTEM REQUIREMENTS**

- Computer running Microsoft Windows® OS, Mac OS®, or Chrome OS<sup>™</sup>
- USB Type-C Port with DisplayPort Alternate Mode supported
- A HDMI Cable (HDMI 1.4 is required for 4K resolution)

### **PRODUCT SETUP**

#### **Step 1:**

Plug the DUB-M420's USB Type-C connector into an available USB Type-C port on your computer.

#### **Step 2:**

Connect a HDMI cable to the DUB-M420's HDMI port.

#### **Step 3:**

Attach the other end of the HDMI cable to your HDMI display.

#### **Step 4 (Optional):**

Connect up to two USB devices to the USB 3.0 ports. You can also use the USB Type-C port to sync data, charge your USB Type-C device, or deliver power to your laptop.

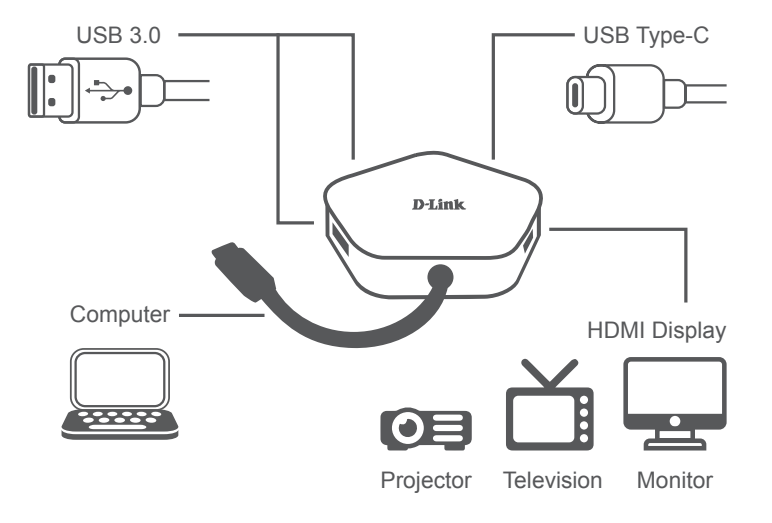

#### TECHNICAL SUPPORT

## **PACKUNGSINHALT**

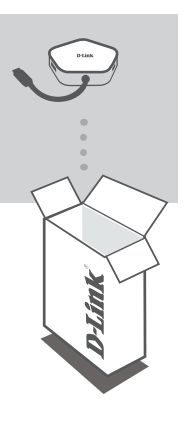

**4-IN-1 USB-C-HUB MIT HDMI UND USB-C LADEANSCHLUSS** DUB-M420

Sollte einer dieser Artikel fehlen oder beschädigt sein, wenden Sie sich bitte an Ihren Fachhändler.

### **SYSTEMVORAUSSETZUNGEN**

- Ein Computer mit Microsoft Windows®, Mac OS®, oder Chrome OS™ als Betriebssystem
- USB-Port Typ-C mit Unterstützung von DisplayPort Alternate Mode
- Ein HDMI-Kabel (für 4K-Auflösung ist HDMI 1.4 erforderlich)

### **EINRICHTUNG DES PRODUKTS**

#### **Schritt 1:**

Stecken Sie den USB Typ-C-Stecker des DUB-M420 in einen freien USB-Port Typ-C an Ihrem Computer ein.

#### **Schritt 2:**

Schließen Sie ein HDMI-Kabel an den HDMI-Port des DUB-M420 an.

#### **Schritt 3:**

Stecken Sie das andere Ende des HDMI-Kabels an Ihr HDMI-Anzeigegerät an.

#### **Schritt 4 (Optional):**

Schließen Sie bis zu zwei USB-Geräte an die USB 3.0-Ports an. Mit dem USB Typ-C-Port können Sie Daten synchronisieren, Ihr USB Typ-C-Gerät aufladen oder Ihren Laptop mit Energie versorgen.

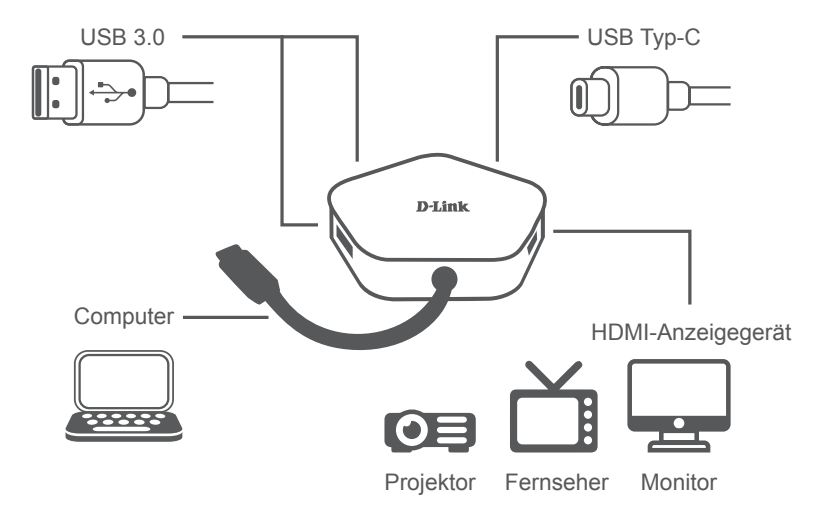

#### TECHNISCHER SUPPORT

# **CONTENU DE LA BOÎTE**

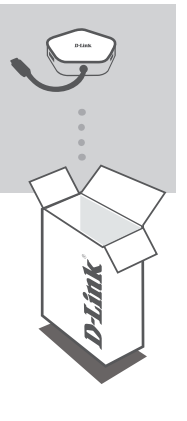

#### **CONCENTRATEUR USB-C 4 EN 1 AVEC HDMI ET FOURNITURE D'ALIMENTATION** DUB-M420

Contactez votre revendeur s'il manque l'un des éléments ci-dessus ou si vous constatez des dommages.

## **CONFIGURATION SYSTÈME REQUISE**

- Ordinateur avec le système d'exploitation Microsoft Windows®, Mac® ou  $Chrome^{TM}$
- Port USB Type-C avec mode alternatif DisplayPort pris en charge
- Un câble HDMI (HDMI 1.4 est requis pour la résolution 4K)

### **CONFIGURATION DU PRODUIT**

### **Étape 1 :**

Branchez le connecteur USB Type-C du DUB-M420 sur un port USB Type-C disponible sur votre ordinateur.

### **Étape 2 :**

Connectez un câble HDMI sur le port HDMI du DUB-M420.

#### **Étape 3 :**

Branchez l'autre extrémité du câble HDMI sur votre écran HDMI.

#### **Étape 4 (facultative) :**

Connectez jusqu'à deux périphériques USB aux ports USB 3.0. Vous pouvez également utiliser le port USB Type-C pour charger votre périphérique USB Type-C ou alimenter votre ordinateur portable.

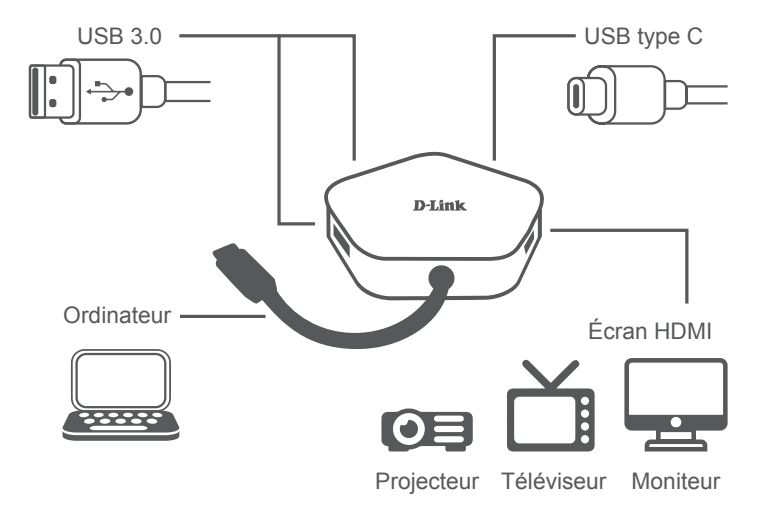

#### SUPPORT TECHNIQUE

### **CONTENIDO DE LA CAJA**

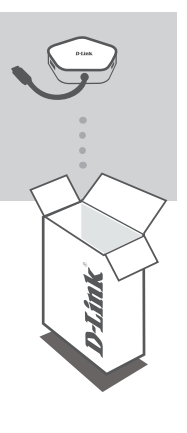

**CONCENTRADOR USB-C 4 EN 1 CON HDMI Y SUMINISTRO DE ALIMENTACIÓN** DUB-M420

Si falta cualquiera de estos componentes o está dañado, póngase en contacto con el proveedor.

### **REQUISITOS DEL SISTEMA**

- Equipo que ejecute un sistema operativo de Microsoft Windows®, Mac  $\mathsf{OS}^\circledast$  o Chrome  $\mathsf{OS}^\mathsf{TM}$
- Puerto USB tipo C que admita el modo DisplayPort alternativo
- Un cable HDMI (se requiere HDMI 1.4 para la resolución 4K)

## **CONFIGURACIÓN DEL PRODUCTO**

#### **Paso 1:**

Enchufe el cable USB tipo C del DUB-M420 en un puerto USB de tipo C disponible del ordenador.

#### **Paso 2:**

Conecte un cable HDMI al puerto HDMI del DUB-M420.

#### **Paso 3:**

Conecte el otro extremo del cable HDMI a la pantalla HDMI.

#### **Paso 4 (opcional):**

Conecte hasta dos dispositivos USB a los puerto USB 3.0. También puede usar el puerto USB tipo C para sincronizar datos, cargar el dispositivo USB tipo C o para suministrar alimentación al ordenador portátil.

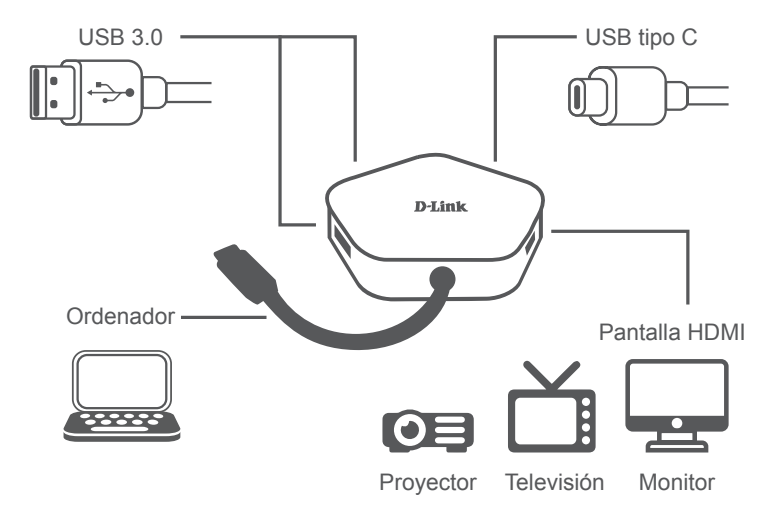

### ASISTENCIA TÉCNICA

## **CONTENUTO DELLA CONFEZIONE**

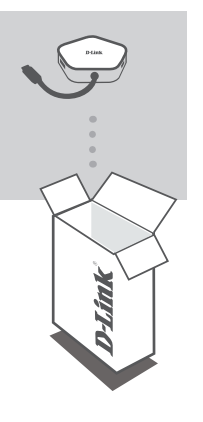

**HUB 4-IN-1 USB-C CON HDMI E ALIMENTATORE** DUB-M420

Se qualsiasi elemento tra questi risultasse mancante o danneggiato, rivolgersi al rivenditore.

### **REQUISITI DI SISTEMA**

- Computer con Microsoft Windows® OS, Mac OS® o Chrome OS™
- Porta USB Type-C con modalità alternata DisplayPort supportata
- Un cavo HDMI (HDMI 1.4 richiesto per la risoluzione 4K)

#### **Fase 1:**

Collegare il connettore USB di DUB-M420 a una porta USB Type-C nel computer.

#### **Fase 2:**

Collegare un cavo HDMI alla porta HDMI diDUB-M420.

#### **Fase 3:**

Collegare l'altra estremità del cavo HDMI al display HDMI.

#### **Fase 4 (facoltativa):**

Connettere fino a due dispositivi USB alle porte USB 3.0. Inoltre è possibile utilizzare la porta USB Type-C per sincronizzare dati, caricare il dispositivo USB Type-C o alimentare il laptop.

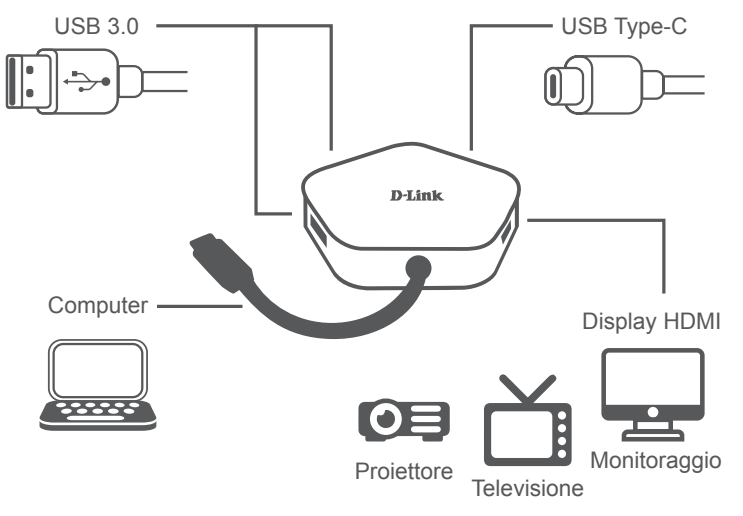

**ITALIANO**

**TALIANO** 

### ASSISTENZA TECNICA

## **INHOUD VERPAKKING**

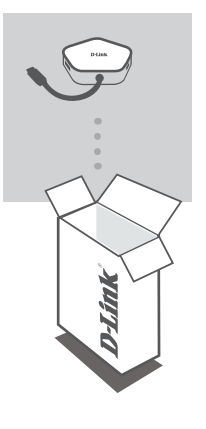

**4-IN-1 USB-C HUB MET HDMI EN STROOMVOORZIENING** DUB-M420

Neem contact op met uw leverancier als een van deze artikelen ontbreekt of beschadigd is.

## **SYSTEEMVEREISTEN**

- Computer met Microsoft Windows® OS, Mac OS® of Chrome OS™
- USB Type-C-poort met DisplayPort Alternate Mode-ondersteuning
- Een HDMI-kabel (HDMI 1.4 is vereist voor 4K-resolutie)

Technische ondersteuning

**NEDERLANDS**

**NEDERLANDS** 

## **PRODUCTINSTALLATIE**

### **Stap 1:**

Sluit de DUB-M420 USB Type-C-connector aan op een beschikbare USB Type-C-poort op uw computer.

### **Stap 2:**

Sluit een HDMI-kabel aan op de HDMI-poort van DUB-M420.

### **Stap 3:**

Sluit het andere uiteinde van de HDMI-kabel aan op uw HDMI-display.

### **Stap 4 (optioneel):**

Sluit tot twee USB-apparaten aan op de USB 3.0-poorten. U kunt ook de USB Type-C-poort gebruiken om gegevens te synchroniseren, uw USB Type-C-apparaat op te laden of uw laptop van stroom te voorzien.

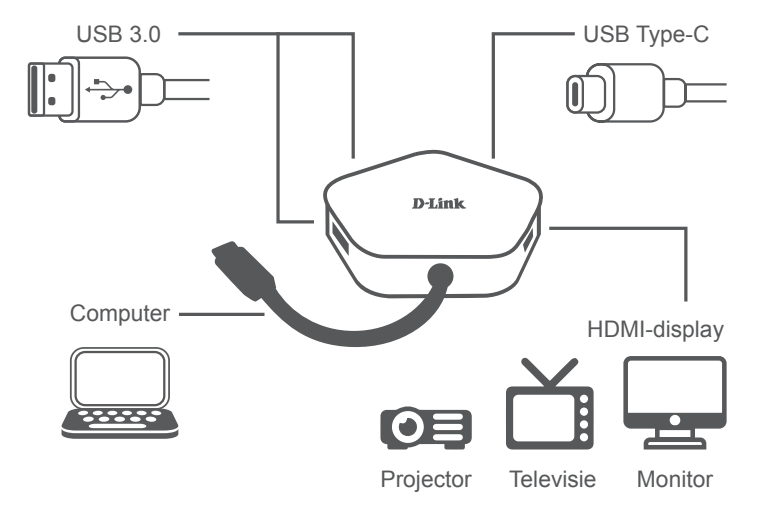

# **ZAWARTOŚĆ OPAKOWANIA**

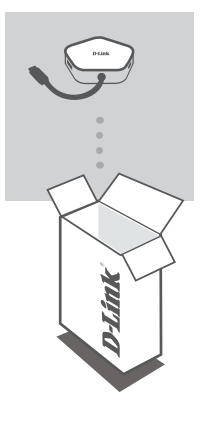

#### **4-FUNKCYJNY KONCENTRATOR USB-C Z GNIAZDEM HDMI I WYJŚCIEM ZASILANIA** DUB-M420

Jeśli któregoś z tych elementów brakuje lub jest uszkodzony, skontaktuj się ze sprzedawcą.

### **WYMAGANIA SYSTEMOWE**

- Komputer z systemem Microsoft Windows® OS, Mac OS® lub Chrome  $OS^{TM}$
- Port USB typu C obsługą trybu alternatywnego DisplayPort
- Przewód HDMI (dla rozdzielczości 4K wymagany przewód HDMI 1.4)

### **KONFIGURACJA PRODUKTU**

#### **Krok 1:**

Podłącz wtyczkę USB-C koncentratora DUB-M420 do dostępnego portu USB-C w komputerze.

#### **Krok 2:**

Podłącz przewód HDMI do portu DUB-M420 HDMI.

#### **Krok 3:**

Podłącz drugi koniec przewodu HDMI do ekranu HDMI.

#### **Krok 4 (opcjonalnie):**

Podłącz maksymalnie dwa urządzenia USB do portów USB 3.0. Możesz także użyć portu USB-C do synchronizacji danych, naładowania swojego urządzenia z portem USB-C lub zasilania swojego laptopa.

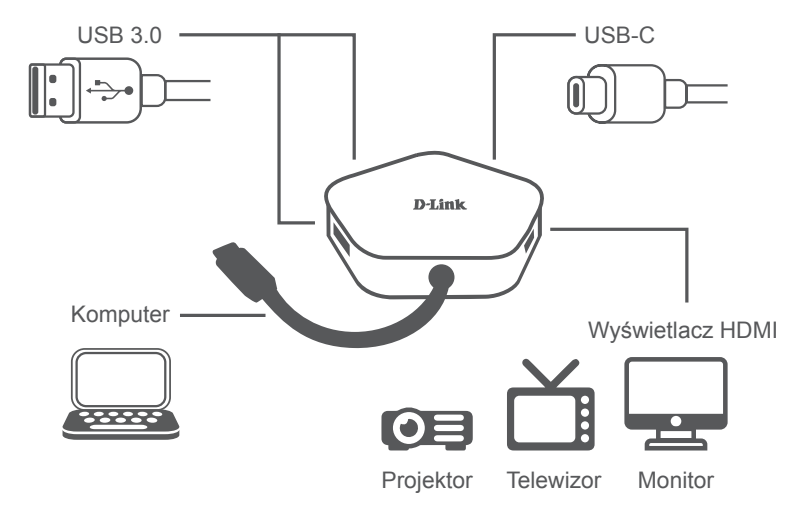

### POMOC TECHNICZNA

### **OBSAH BALENÍ**

**ČESKY**

**4-V-1 USB-C ROZBOČOVAČ S HDMI A NAPÁJENÍM** DUB-M420

Pokud některá z uvedených položek v balení chybí nebo je poškozená, kontaktujte svého prodejce.

# **POŽADAVKY NA SYSTÉM**

- Počítač s operačním systémem Microsoft Windows®, Mac® nebo  $Chrome^{TM}$
- Port USB-C s podporou režimu přepínání DisplayPort
- Kabel HDMI (pro rozlišení 4K je vyžadován kabel HDMI 1.4)

## **NASTAVENÍ PRODUKTU**

### **Krok č. 1:**

Zapojte konektor USB-C zařízení DUB-M420 do volného portu USB-C na počítači.

### **Krok č. 2:**

Kabel HDMI zapojte do portu HDMI DUB-M420.

### **Krok č. 3:**

Druhý konec ethernetového kabelu zapojte do displeje HDMI.

#### **Krok 4 (volitelný):**

Do portů USB 3.0 zapojujte až dvě zařízení USB. Port USB-C můžete využít také pro synchronizaci dat, nabíjení zařízení USB-C a napájení notebooku.

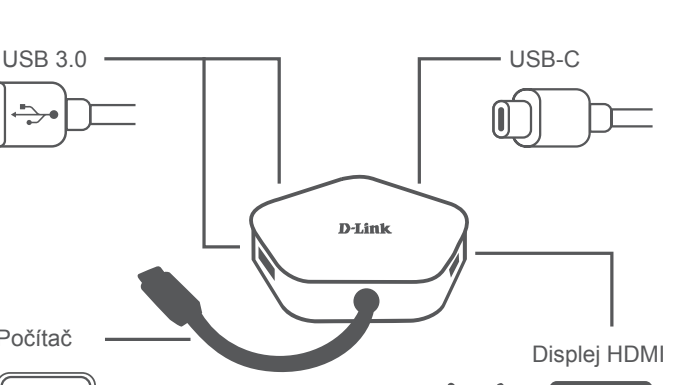

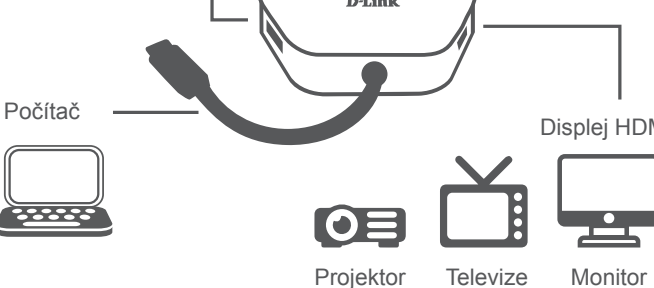

### TECHNICKÁ PODPORA

## **A CSOMAG TARTALMA**

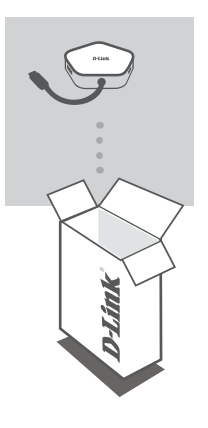

**4 AZ 1-BEN USB-C HUB HDMI-VEL ÉS TÁPELLÁTÁSSAL** DUB-M420

Amennyiben ezen elemek bármelyike hiányzik vagy sérült, forduljon a viszonteladóhoz.

# **RENDSZERKÖVETELMÉNYEK**

- Microsoft Windows® OS, Mac OS® vagy Chrome OS™ rendszerű számítógép
- C típusú USB, amely támogatja az alternatív DisplayPort módot
- HDMI-kábel (a 4K felbontáshoz HDMI 1.4 szükséges)

MŰSZAKI TÁMOGATÁS

**MAGYAR**

MAGYAR

# **TERMÉKBEÁLLÍTÁS**

### **1. lépés:**

Csatlakoztassa a(z) DUB-M420 USB-csatlakozóját egy szabad C típusú USB-porthoz a számítógépen.

### **2. lépés:**

Csatlakoztasson egy HDMI-kábelt a(z) DUB-M420 HDMI-portjához.

### **3. lépés:**

Csatlakoztassa a HDMI-kábel másik végét a HDMI-megjelenítőhöz.

### **4. lépés (opcionális):**

Csatlakoztasson legfeljebb két USB-eszközt az USB 3.0-porthoz. A C típusú USB-portot adatok szinkronizálásához, C-típusú USB-eszköz feltöltéséhez és laptop energiaellátásához is használhatja.

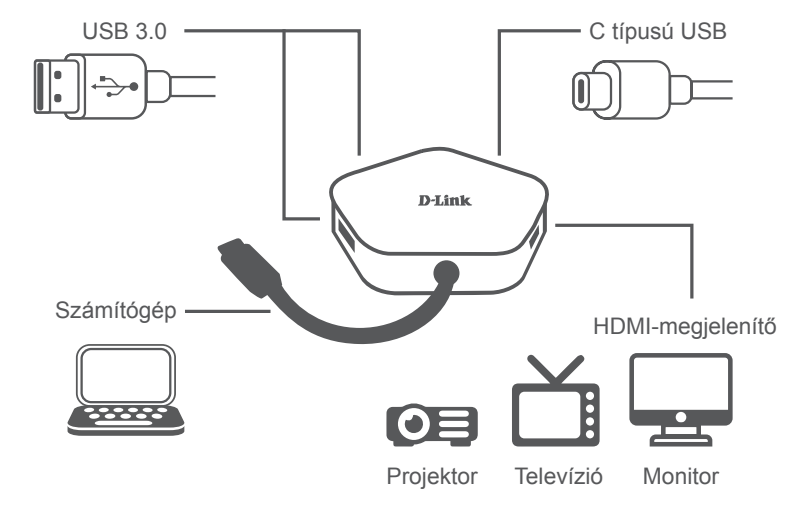

## **PAKKEINNHOLD**

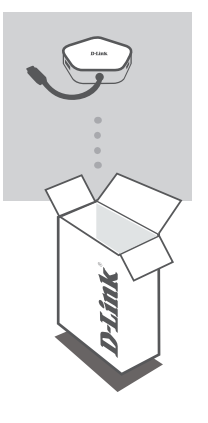

**4-I-1 USB-C-HUB MED HDMI OG STRØMFORSYNING** DUB-M420

Hvis en av disse artiklene mangler eller er skadet, må du kontakte forhandleren.

## **SYSTEMKRAV**

- Datamaskin med Microsoft Windows® OS, Mac OS® eller Chrome OS<sup>™</sup>
- USB Type-C-port med støtte for DisplayPort Alternate Mode
- En HDMI-kabel (HDMI 1.4 kreves for 4K-oppløsning)

TEKNISK STØTTE

### dub-M420 **D-Link 21 and 21 and 22 and 22 and 23 and 23 and 24 and 24 and 24 and 24 and 24 and 24 and 25 and 26**

eu.dlink.com/support

### **PRODUKTOPPSETT**

### **Trinn 1:**

Koble til USB Type-C-kontakten til DUB-M420 i en ledig USB Type C-port på datamaskinen.

### **Trinn 2:**

Koble til en HDMI-kabel i HDMI-porten til DUB-M420.

### **Trinn 3:**

Koble den andre enden av HDMI-kabelen til HDMI-skjermen din.

#### **Trinn 4 (valgfritt):**

Koble til opptil to USB-enheter i USB 3.0-portene. Du kan også bruke USB Type-C-porten til synkronisere data, lade USB Type C-enheten din eller forsyne den bærbare datamaskinen din med strøm.

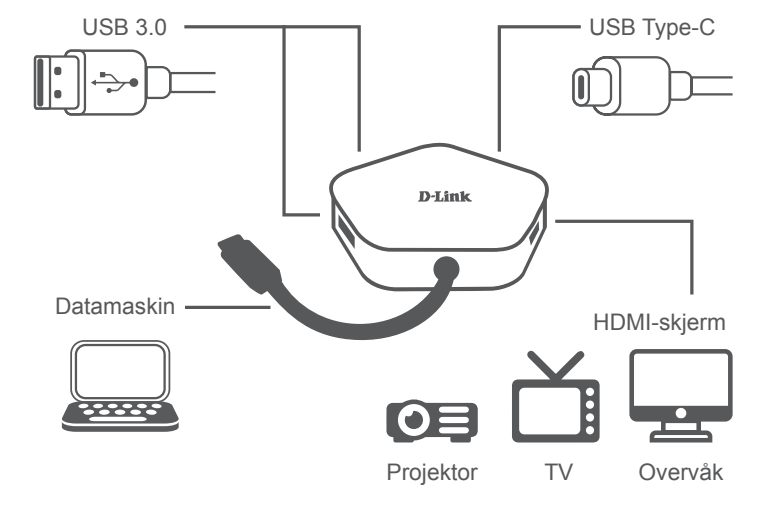

## **PAKKENS INDHOLD**

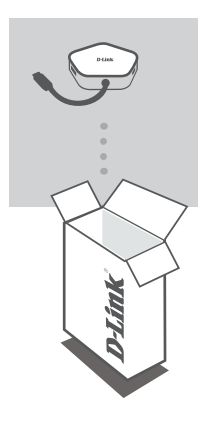

**4-I-1 USB-C HUB MED HDMI OG STRØMFORSYNING** DUB-M420

Hvis én eller flere dele mangler eller er ødelagte, bedes du kontakte forhandleren.

## **SYSTEMKRAV**

- Computer som kører Microsoft Windows® OS, Mac OS® eller Chrome  $OS<sup>TM</sup>$
- USB Type-C port med displayPort Alternate Mode understøttes
- Et HDMI-kabel (HDMI 1.4 er påkrævet til 4K-opløsning)

### **OPSÆTNING AF PRODUKT**

#### **Trin 1:**

Stik DUB-M420's USB Type-C-stikket i en ledig USB Type-C-port på computeren.

#### **Trin 2:**

Tilslut et HDMI-kabel til DUB-M420s HDMI-port.

#### **Trin 3:**

Tilknyt den anden ende af HDMI-kablet til din HDMI-skærm.

#### **Trin 4 (valgfrit):**

Tilslut op til to USB-enheder til USB 3.0-stikkene. Du kan også bruge USB Type-C-stikket til synkronisering af data, opladning af din USB Type-C-enhed, eller til at forsyne din laptop med strøm.

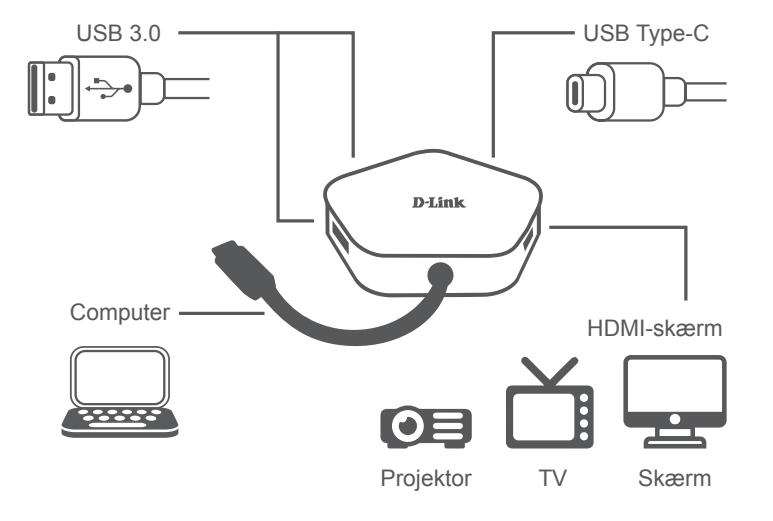

### TEKNISK SUPPORT

## **PAKKAUKSEN SISÄLTÖ**

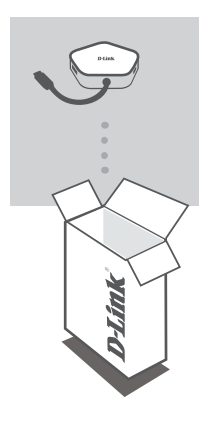

**NELITOIMINEN USB-C-KESKITIN, JOSSA ON HDMI JA VIRRANSYÖTTÖ** DUB-M420

Jos jokin näistä osista puuttuu tai on vaurioitunut, ota yhteyttä jälleenmyyjääsi.

## **JÄRJESTELMÄVAATIMUKSET**

- Tietokone, jossa on Microsoft Windows® -käyttöjärjestelmä, Mac OS® tai Chrome OS<sup>™</sup>
- USB Type-C -portti, joka tukee DisplayPortin vaihtoehtoista tilaa
- HDMI-kaapeli (HDMI 1.4 vaaditaan 4K-tarkkuudelle)

# **TUOTTEEN KÄYTTÖÖNOTTO**

#### **Vaihe 1:**

kytke laitteen DUB-M420 USB Type-C -liitin tietokoneen vapaaseen USB Type-C -porttiin.

#### **Vaihe 2:**

Liitä HDMI-kaapeli DUB-M420:n HDMI-porttiin.

#### **Vaihe 3:**

Liitä HDMI-kaapelin toinen pää HDMI-näyttöön.

#### **Vaihe 4 (valinnainen):**

Liitä USB 3.0 -portteihin enintään kaksi USB-laitetta. Voit myös käyttää USB Type-C -porttia tietojen synkronointiin, USB Type-C -laitteen lataamiseen tai virran syöttämiseen kannettavaan tietokoneeseen.

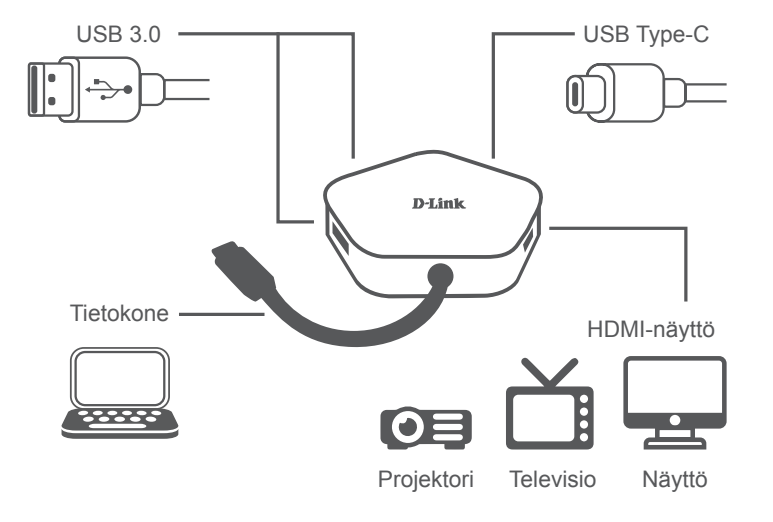

**SUOMI**

### TEKNINEN TUKI

# **FÖRPACKNINGSINNEHÅLL**

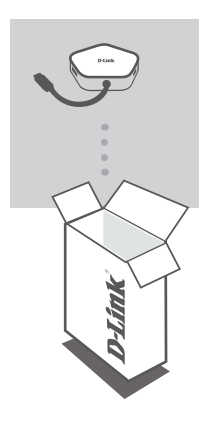

**4-I-1 USB-C-HUBB MED HDMI OCH STRÖMFÖRSÖRJNING** DUB-M420

Om någon av artiklarna saknas eller är skadad, var vänlig kontakta din återförsäljare.

### **SYSTEMKRAV**

- Dator som kör Microsoft Windows<sup>®</sup> OS, Mac OS<sup>®</sup> eller Chrome OS<sup>™</sup>
- USB Type-C-port med stöd för DisplayPort-alternativläge
- En HDMI-kabel (HDMI 1.4 krävs för 4K-upplösning)

### **PRODUKTINSTALLATION**

#### **Steg 1:**

Koppla in USB-kontakten som hör till DUB-M420 i en tillgänglig USB Type-C-port på din dator.

#### **Steg 2:**

Anslut HDMI till HDMI-porten på DUB-M420.

#### **Steg 3:**

Anslut den andra änden av HDMI-kabeln till din HDMI-skärm.

#### **Steg 4 (valfritt):**

Anslut upp till två USB-enheter till USB 3.0-portarna. Du kan även använda USB Type-C-porten för att synka data, ladda din USB Type-Cenhet eller ge din bärbara dator ström.

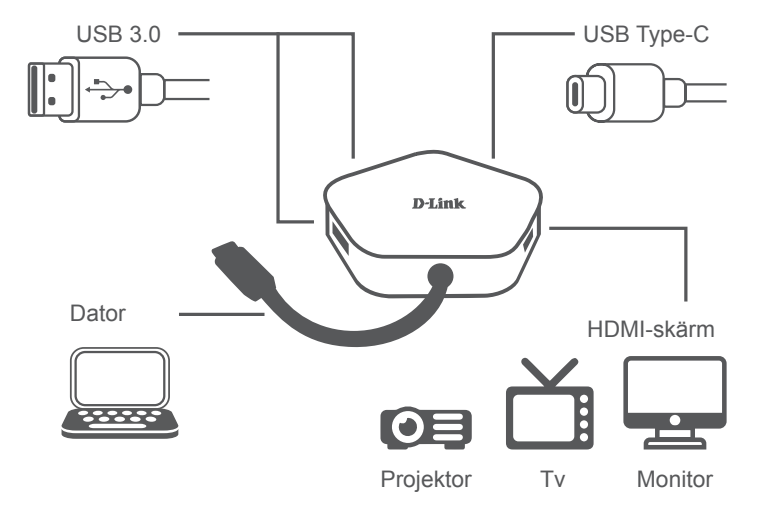

### eu.dlink.com/support

TEKNISK SUPPORT

## **CONTEÚDO DA EMBALAGEM**

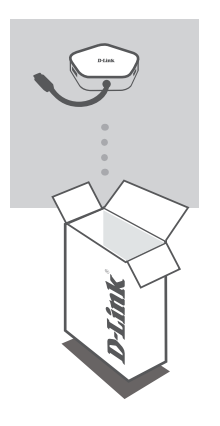

**HUB USB-C 4 EM 1 COM SAÍDAS HDMI E ENERGIA** DUB-M420

Se faltar algum destes itens ou se estiverem danificados, contacte o seu revendedor.

### **REQUISITOS DO SISTEMA**

- Computador com Microsoft Windows<sup>®</sup> OS, Mac OS<sup>®</sup> ou Chrome OS<sup>™</sup>
- Porta USB Tipo C com modo alternado DisplayPort suportado
- Um cabo HDMI (é necessário HDMI 1.4 para resolução 4K)

#### **Passo 1:**

Ligue a ficha USB Tipo C do DUB-M420 numa porta USB Tipo C disponível no seu computador.

#### **Passo 2:**

Ligue um cabo HDMI à porta HDMI do DUB-M420.

#### **Passo 3:**

Ligue a outra extremidade do cabo HDMI no dispositivo de visualização HDMI.

#### **Passo 4 (opcional):**

Ligue até dois dispositivos USB nas portas USB 3.0. Também pode usar a porta USB Tipo C para sincronizar dados, carregar o seu dispositivo USB Tipo C ou para ligar a energia ao seu computador portátil.

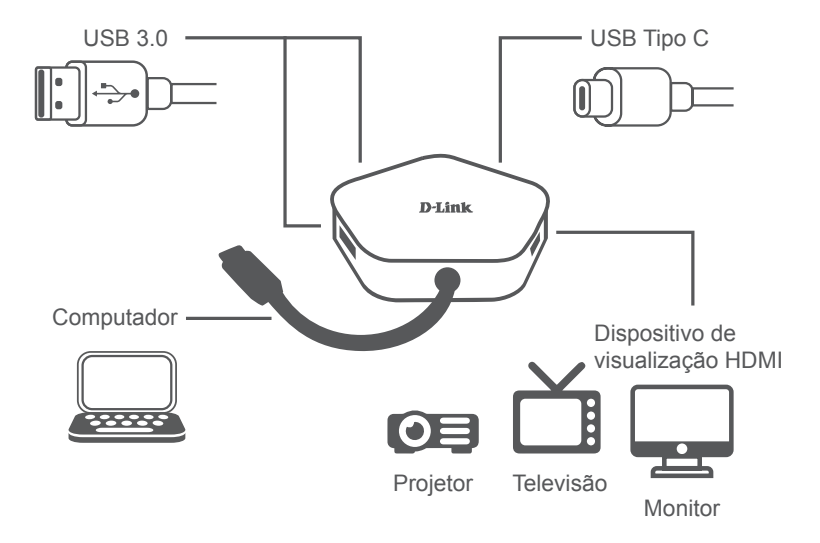

### ASSISTÊNCIA TÉCNICA

## **ΠΕΡΙΕΧΌΜΕΝΑ ΣΥΣΚΕΥΑΣΊΑΣ**

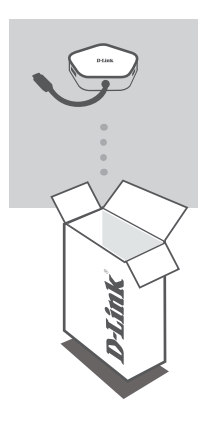

**ΔΙΑΝΟΜΈΑΣ USB-C 4-ΣΕ-1 ΜΕ HDMI ΚΑΙ ΠΑΡΟΧΉ ΙΣΧΎΟΣ** DUB-M420

Αν κάποιο από αυτά τα αντικείμενα λείπει ή είναι κατεστραμμένο, επικοινωνήστε με τον μεταπωλητή.

### **ΑΠΑΙΤΉΣΕΙΣ ΣΥΣΤΉΜΑΤΟΣ**

- Υπολογιστής που λειτουργεί με Microsoft Windows® OS, Mac OS® ή Chrome  $OS^{TM}$
- Θύρα USB Τύπου C με υποστήριξη DisplayPort Alternate Mode
- Ένα καλώδιο HDMI (απαιτείται HDMI 1.4 για ανάλυση 4K)

### **Βήμα 1:**

Συνδέστε τον σύνδεσμο USB Τύπου C του προϊόντος DUB-M420 σε μια διαθέσιμη θύρα USB Τύπου C στον υπολογιστή σας.

### **Βήμα 2:**

Συνδέστε ένα καλώδιο HDMI στη θύρα HDMI του προϊόντος DUB-M420.

### **Βήμα 3:**

Προσαρτήστε το άλλο άκρο του καλωδίου HDMI στην οθόνη σας HDMI.

#### **Βήμα 4 (προαιρετικά):**

Συνδέστε έως και δύο συσκευές USB στις θύρες USB 3.0. Μπορείτε επίσης να χρησιμοποιήσετε τη θύρα USB Τύπου C για συγχρονισμό δεδομένων, φόρτιση συσκευών USB Τύπου C ή παροχή ισχύος στον φορητό υπολογιστή σας.

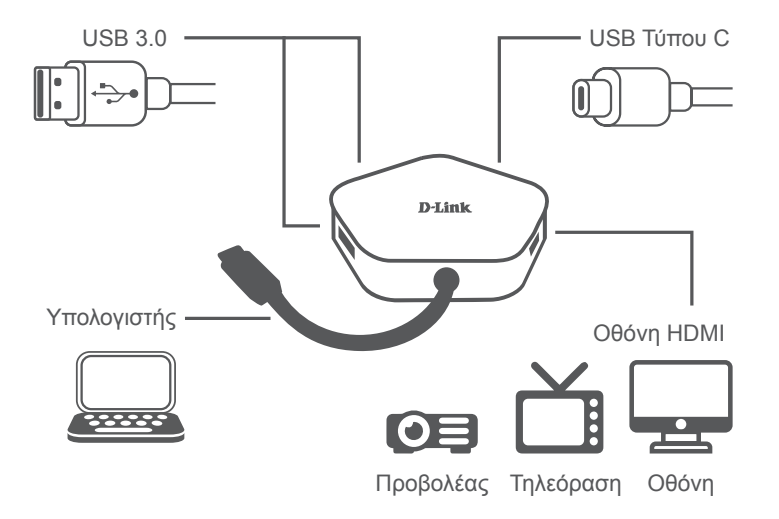

### eu.dlink.com/support

ΤΕΧΝΙΚΗ ΥΠΟΣΤΗΡΙΞΗ

# **SADRŽAJ PAKIRANJA**

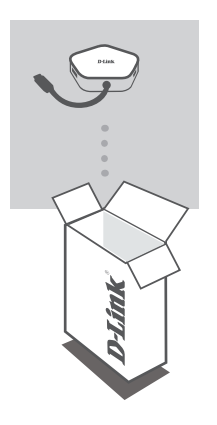

#### 4-U-1 USB-C **INORIŠTE S HDMI PRIKLJUIKOM I IZVOROM NAPAJANJA** DUB-M420

Ako bilo koji od ovih artikala nedostaje ili ako je oštećen, obratite se prodavaču.

## **ZAHTJEVI SUSTAVA**

- Računala s operacijskim sustavom Microsoft Windows®, Mac OS® ili Chrome  $OS^{T\dot{M}}$
- USB Type-C port uz podržani DisplayPort alternativni način rada
- HDMI kabel (za 4K razlučivost je potreban HDMI 1.4)

### **POSTAVLJANJE PROIZVODA**

#### **Prvi korak:**

Priključite USB Type-C priključak uređaja DUB-M420 u raspoloživi USB Type-C port na računalu.

### **Drugi korak:**

Priključite HDMI kabel u HDMI port uređaja DUB-M420.

#### **Treći korak:**

Priključite drugi kraj HDMI kabela u vaš HDMI uređaj za prikaz.

### **Četvrti korak (opcionalno):**

Priključite do dva USB uređaja u USB 3.0 portove. Također možete koristiti USB Type-C port za sinkronizaciju podataka, punjenje vašeg USB Type-C uređaja ili kao izvor napajanja za vaše prijenosno računalo.

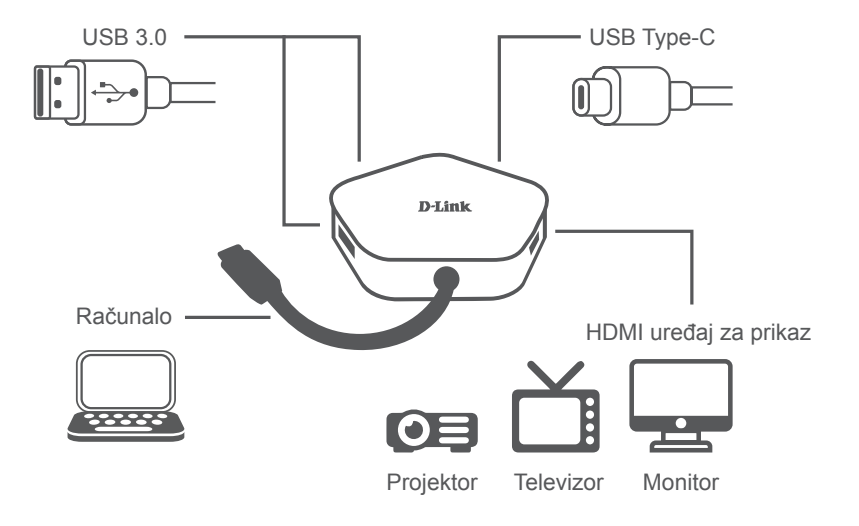

### TEHNIČKA PODRŠKA

## **VSEBINA PAKETA**

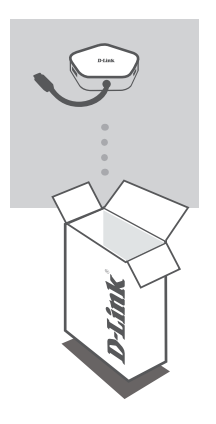

### **RAZDELILNIK USB-C 4 V 1 S PRIKLJUČKOM HDMI IN NAPAJANJEM**

DUB-M420

Če katera koli stvar manjka ali je poškodovana, prosimo kontaktirajte svojega trgovca.

## **SISTEMSKE ZAHTEVE**

- Računalnik, v katerem se izvaja operacijski sistem Microsoft Windows® , Mac OS<sup>®</sup> ali Chrome OS<sup>™</sup>
- Vrata USB Type-C s podprtim izmeničnim načinom DisplayPort
- Kabel HDMI (HDMI 1.4 je potreben za ločljivost 4K)

#### **1. korak:**

Priključek USB Type-C modela DUB-M420 priključite v razpoložljiva vrata USB Type-C na računalniku.

#### **2. korak:**

Priključite kabel HDMI na vrata HDMI naprave DUB-M420.

#### **3. korak:**

Drugi konec kabla HDMI priključite na zaslon HDMI.

#### **4. korak (na izbiro):**

V vrata USB 3.0 priključite do dve napravi USB. Vrata USB Type-C lahko uporabite tudi za sinhroniziranje podatkov, polnjenje naprave USB Type-C ali napajanje prenosnega računalnika.

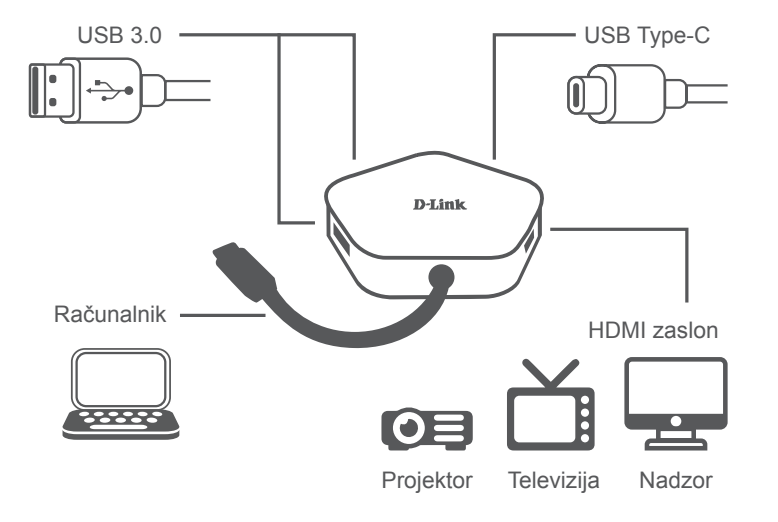

### TEHNIČNA PODPORA

# **CONŢINUTUL PACHETULUI**

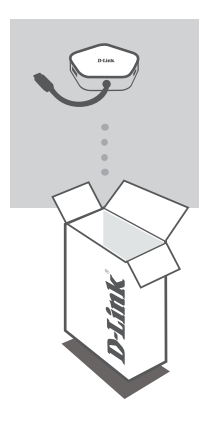

**HUB USB-C 4-ÎN-1 CU HDMI ȘI FURNIZARE ENERGIE** DUB-M420

Dacă oricare dintre aceste elemente lipseşte sau este deteriorat, contactaţi distribuitorul.

## **CERINŢE DE SISTEM**

- Computer cu Microsoft Windows® OS, Mac OS® sau Chrome OS™
- Port USB tip-C ce suportă modul alternativ DisplayPort
- Un cablu HDMI (pentru rezoluția 4K este necesar HDMI 1.4)

### **CONFIGURAREA PRODUSULUI**

### **Pasul 1:**

Conectaţi conectorul USB tip-C al DUB-M420 la un port USB Tip-C disponibil de pe computer.

#### **Pasul 2:**

Conectați un cablu HDMI la portul HDMI al DUB-M420.

#### **Pasul 3:**

Atașați celălalt capăt al cablului HDMI la afișajul dvs. HDMI.

#### **Pasul 4 (opțional):**

Conectați până la două dispozitive USB la porturile USB 3.0. De asemenea, puteți să utilizați portul USB tip-C pentru a sincroniza date, a încărca dispozitivul dvs. USB tip-C sau pentru a furniza energie pentru laptopul dvs.

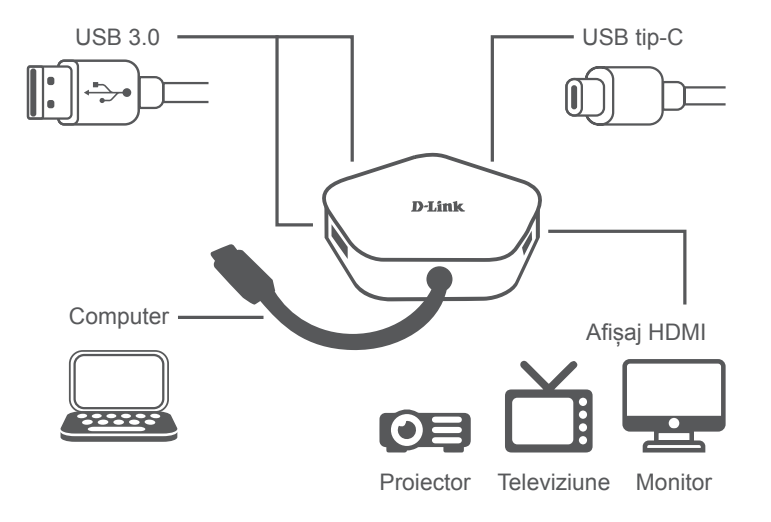

### eu.dlink.com/support

SUPORT TEHNIC

## **СЪДЪРЖАНИЕ НА ОПАКОВКАТА**

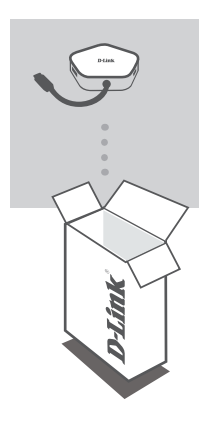

**ХЪБ 4-В-1 USB-C С ДОСТАВКА НА HDMI И ЗАХРАНВАНЕ** DUB-M420

Ако някой от тези елементи липсва или е повреден, моля, свържете се с вашия търговец.

## **СИСТЕМНИ ИЗИСКВАНИЯ**

- компютър с Microsoft Windows® OS, Mac OS® или Chrome OS™
- USB Type-C порт с поддръжка на DisplayPort Alternate Mode
- НDMI кабел (за разделителна способност 4K е необходим HDMI 1.4)

# **НАСТРОЙКИ НА ПРОДУКТА**

#### **Стъпка 1:**

Включете конектора USB Type-C на DUB-M420 в свободен USB Type-C порт на своя компютър.

#### **Стъпка 2:**

Свържете HDMI кабел към HDMI порта на DUB-M420.

#### **Стъпка 3:**

Прикрепете другия край на HDMI кабела към вашия HDMI дисплей.

#### **Стъпка 4 (по желание):**

Свържете до две USB устройства към портовете USB 3.0. Можете да използвате USB Type-C порта и за синхронизиране на данни, зареждане на своето USB Type-C устройство или за да захранване лаптопа си.

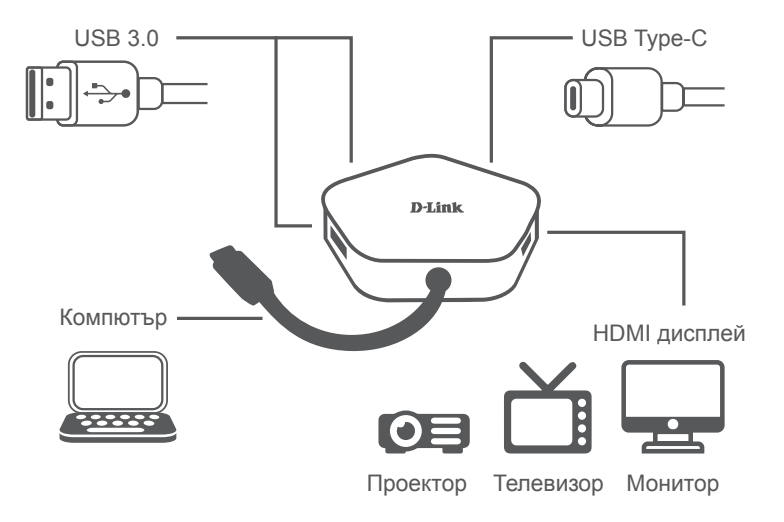

### ТЕХНИЧЕСКА ПОДДРЪЖКА

### **OBSAH BALENIA**

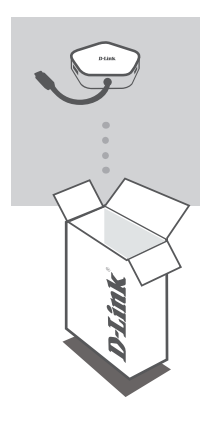

**ROZBOČOVAČ 4-IN-1 USB-C S HDMI A NAPÁJANÍM** DUB-M420

Ak nejaká položka chýba, prípadne je poškodená, obráťte sa na predajcu.

## **SYSTÉMOVÉ POŽIADAVKY**

- Počítač so systémom Microsoft Windows®, Mac OS® alebo Chrome OS<sup>™</sup>
- Port USB Type-C s podporou režimu DisplayPort Alternate Mode
- Kábel HDMI (na rozlíšenie 4K je potrebný HDMI 1.4)

# **INŠTALÁCIA PRODUKTU**

#### **Krok 1:**

Zapojte konektor USB Type-C na DUB-M420 do voľného portu USB Type-C na počítači.

#### **Krok 2:**

Zapojte kábel HDMI do portu HDMI na zariadení DUB-M420.

#### **Krok 3:**

Pripojte druhý koniec kábla HDMI k obrazovke HDMI.

#### **Krok 4 (nepovinný):**

Do portov USB 3.0 zapojte najviac dve USB zariadenia. Môžete použiť aj port USB Type-C na synchronizáciu údajov, nabíjanie zariadenia s rozhraním USB Type-C alebo napájanie prenosného počítača.

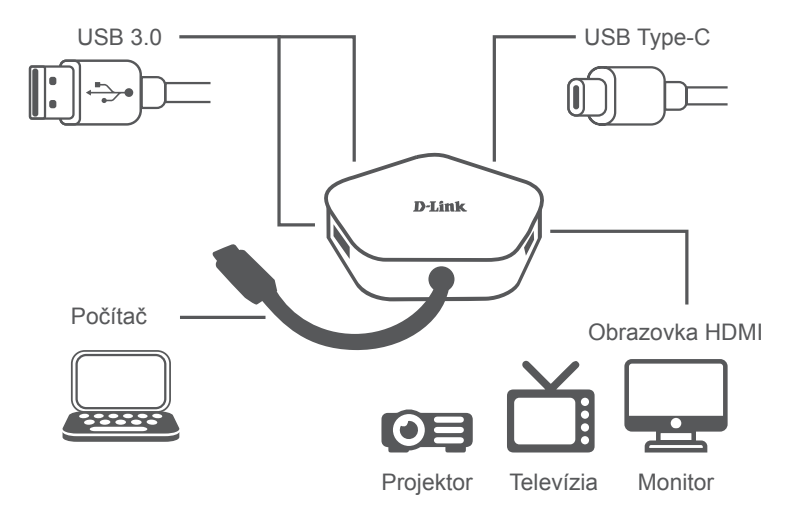

### eu.dlink.com/support

TECHNICKÁ PODPORA

Ver. 1.00(EU) 2019/10/22